# **[Xray Server] How to use "Epic - Story relation as a Requirement" option**

## Possible Causes

Sometimes, as a user, it can be difficult to understand how to use the "Epic - Story relation as a Requirement" option. In this article, you will find two possible scenarios of how to use this feature, when enable and when disable.

Where is this option?

- 1. Go to Administration
- 2. Go to Manage Apps
- 3. Go to Xray
- 4. Go to Issue Type Mapping

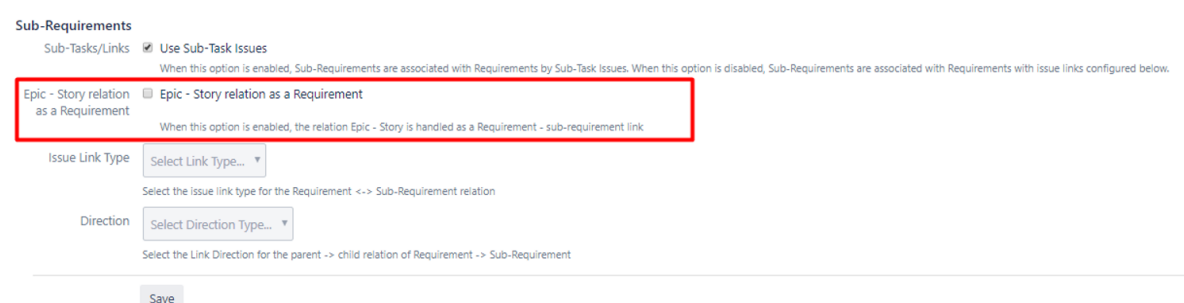

## Scenario number 1

Option: "**Use Epic - Story relation" -> OFF**

**Create a Requirement:**

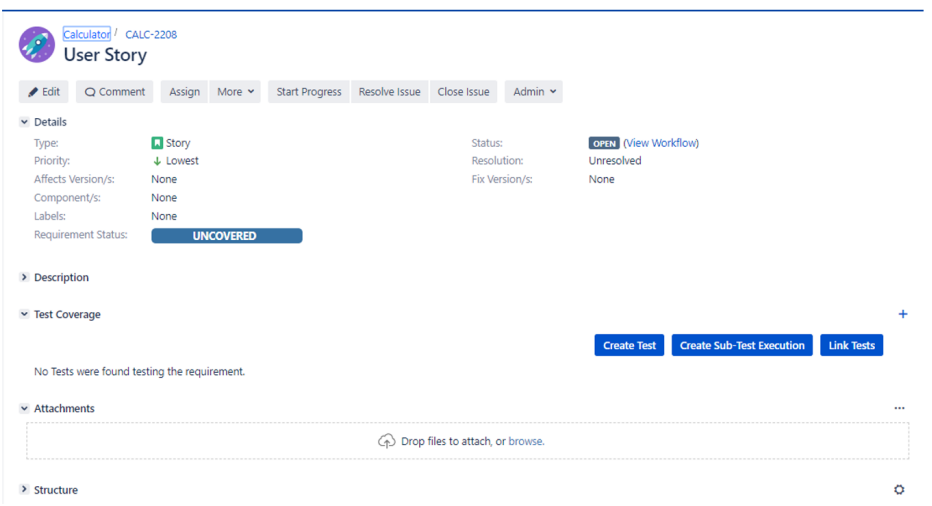

**Create an Overall Requirement Coverage gadget for project Calculator:**

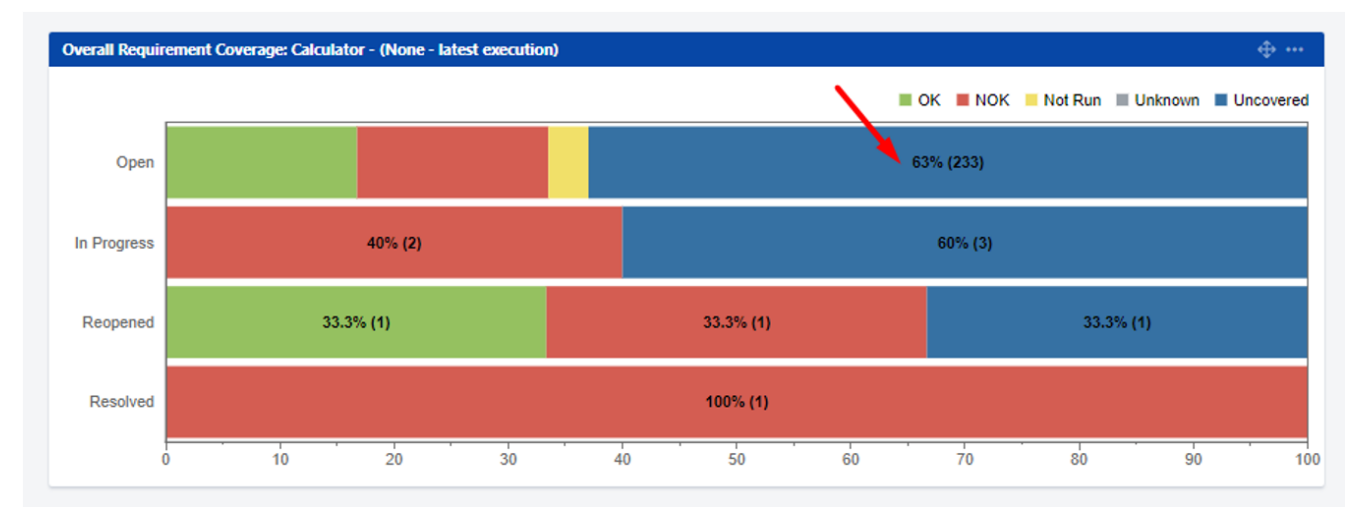

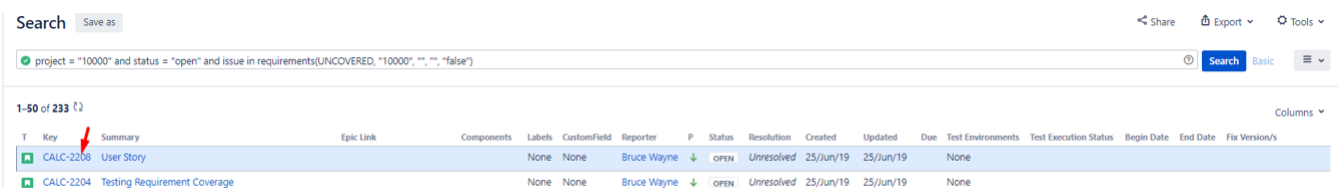

### **Add an Epic Link to CALC-2208**

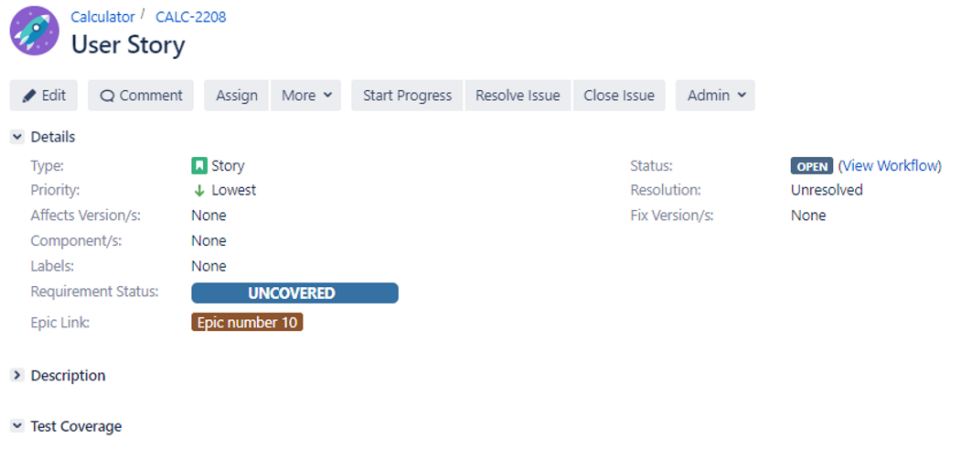

**Refresh the Overall Requirement Coverage Gadget**

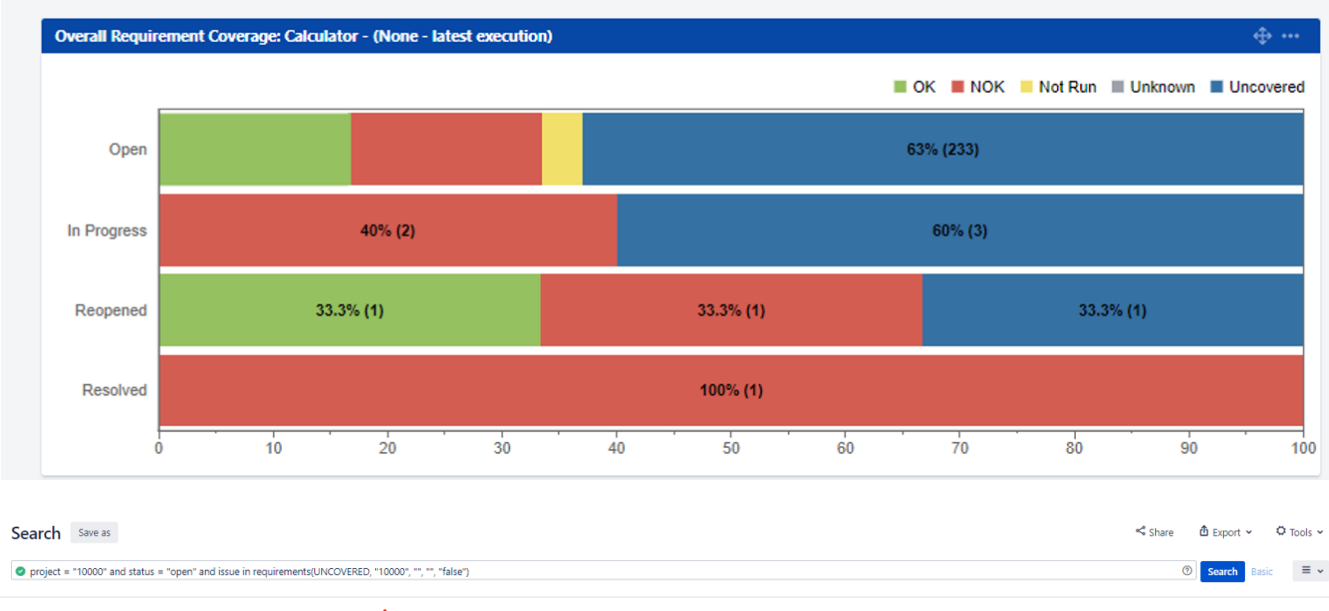

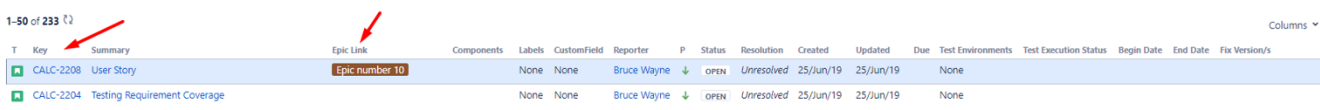

## Scenario number 2

### Option: "**Use Epic - Story relation" -> ON**

#### **Create a Requirement**

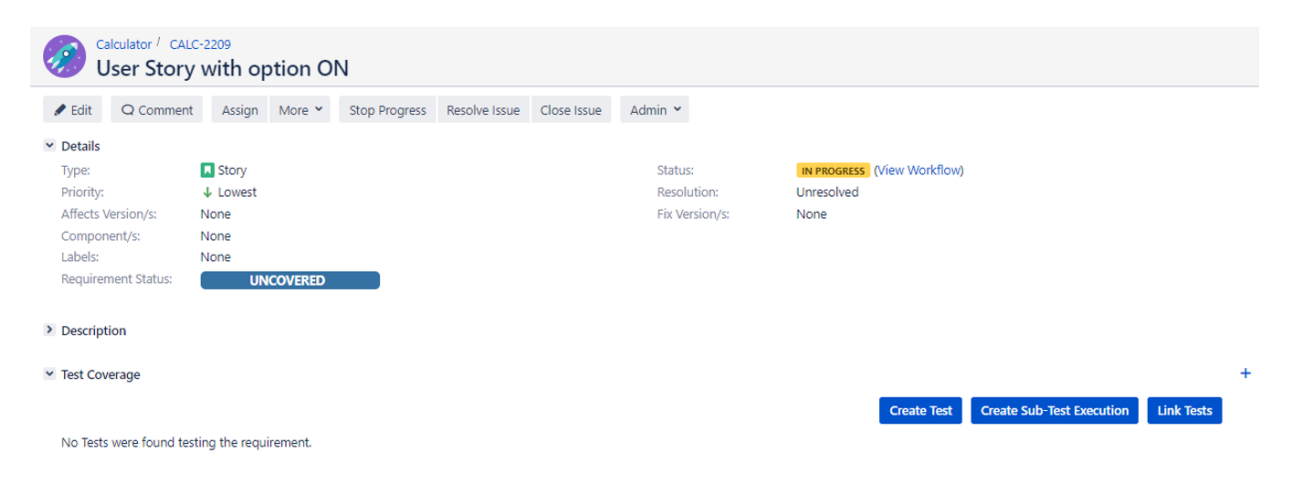

**Create an Overall Requirement Coverage gadget for project Calculator**

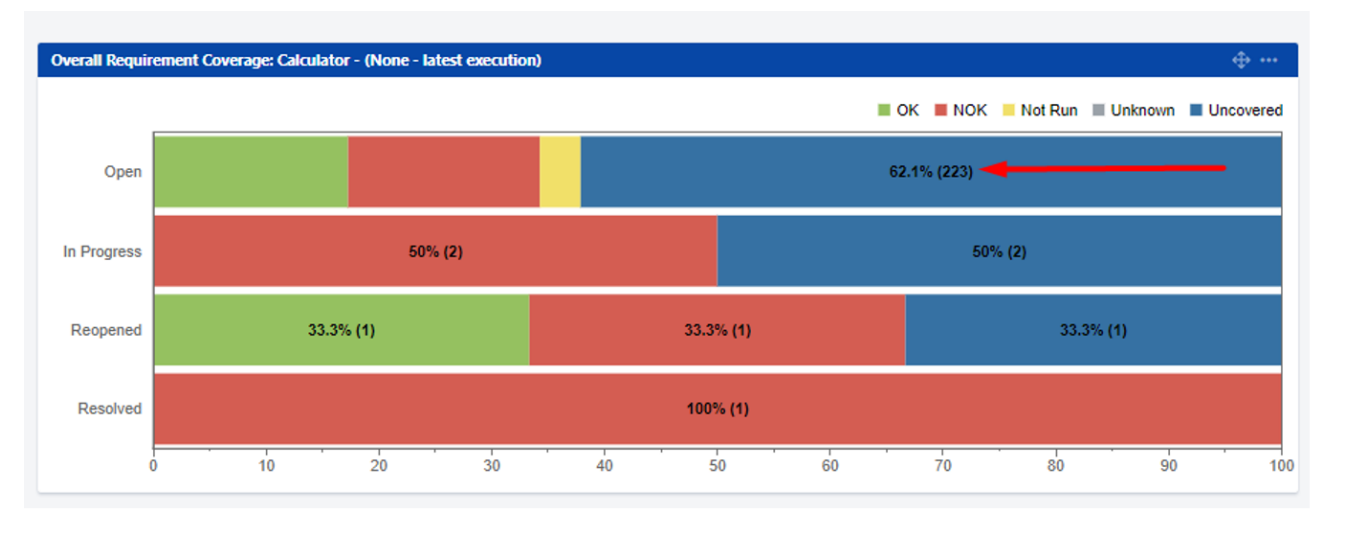

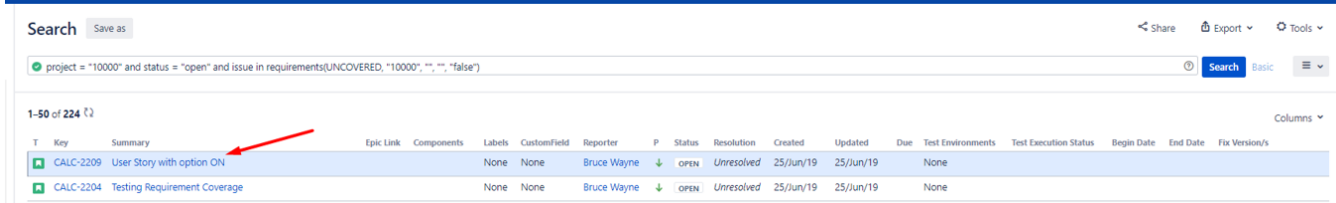

## **Add an Epic Link (New Epic Link )to CALC-2209**

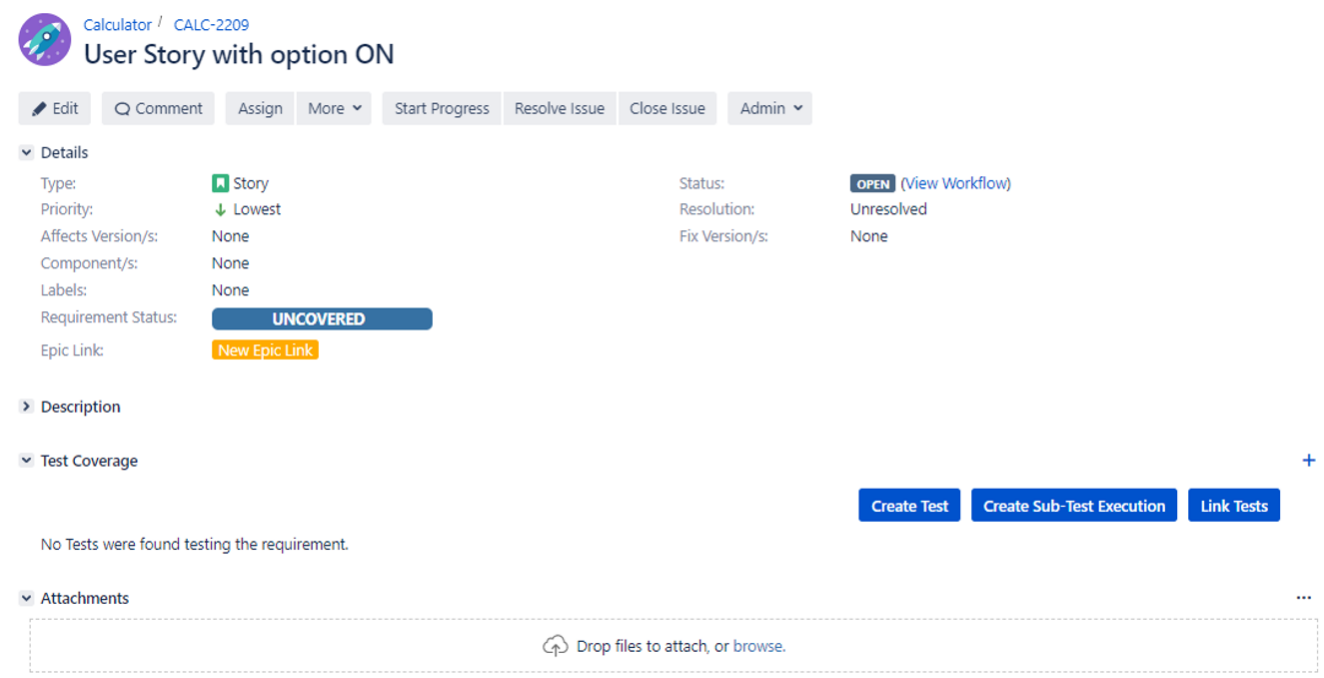

### **Refresh the Overall Requirement Coverage Gadget (can't find the Story CALC-2209)**

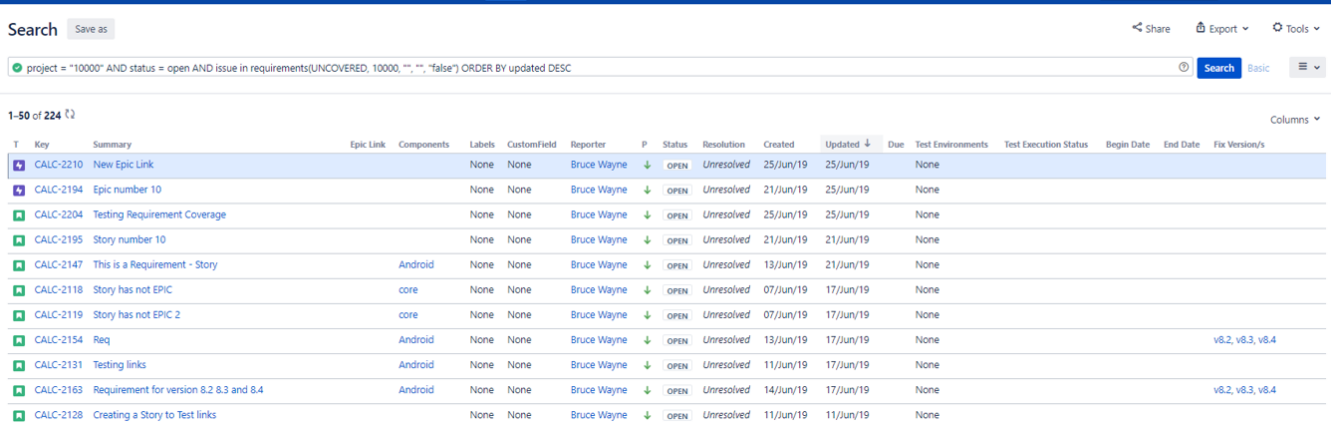

## **Search in the gadget for the EPIC (CALC-2210)**

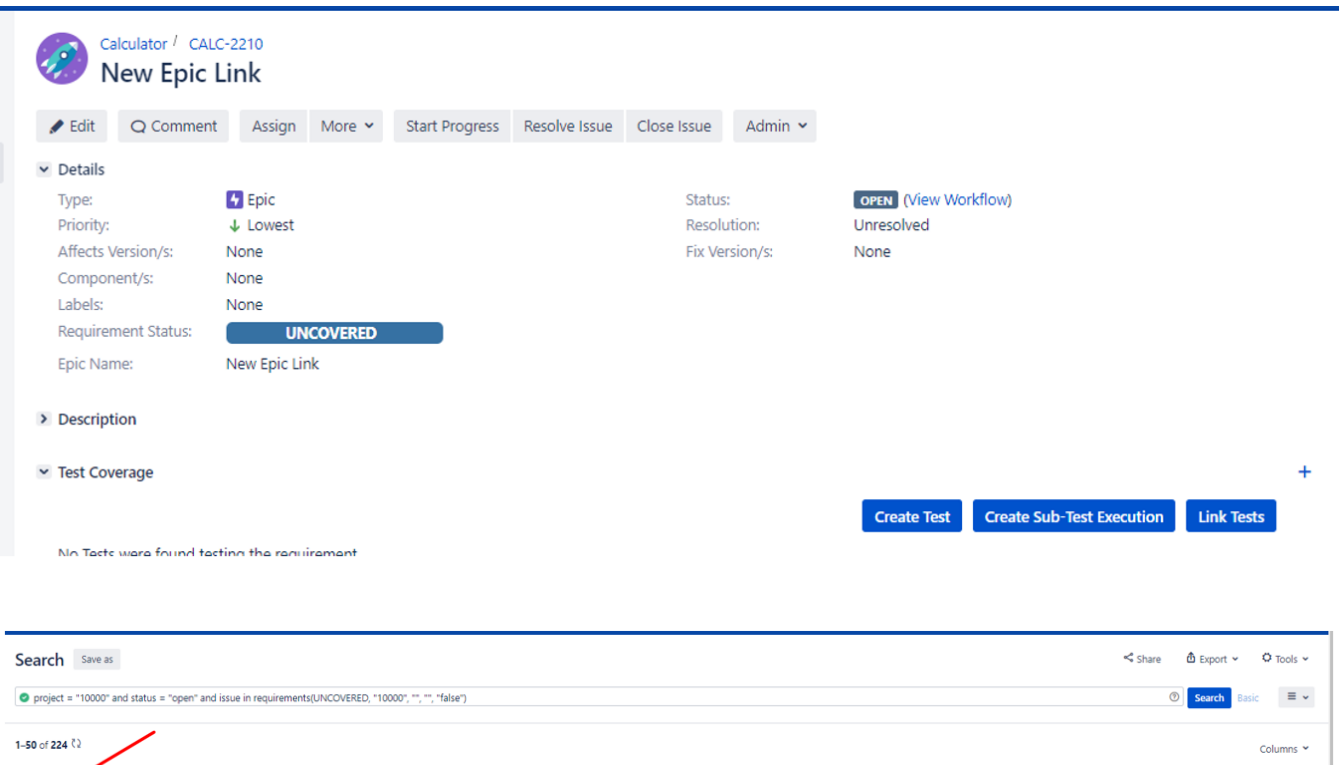

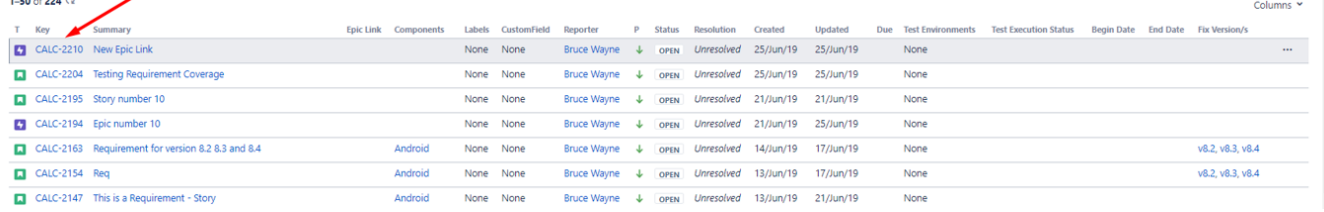

# Link for related documentation